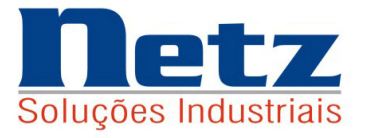

# Max-Prod

## **SIMULADORES DE PLANEJAMENTO E PROGRAMAÇÃO DE ALTA PERFORMANCE**

# **OTIMIZAÇÃO NO SEQUENCIAMENTO DE OP´S E CARGA DE MÁQUINAS**

## **OTIMIZAÇÃO NA ESCOLHA DE MATERIAS DE PRODUTOS E COMPONENTES**

## **OTIMIZAÇÃO NA FORMAÇÃO DE CUSTOS E PREÇOS DE VENDA**

Caso de uma Central de distribuição

# Cadastros IV – Injeção de plásticos

Netz Soluções Industriais Apostila\_04 ( 11) 4226-3782 / 4227-5847 Emitida em 27/07/12 netz@netzinformatica.com.br Revisada em 01/03/14 www.netzinformatica.com.br

# **ÍNDICE**

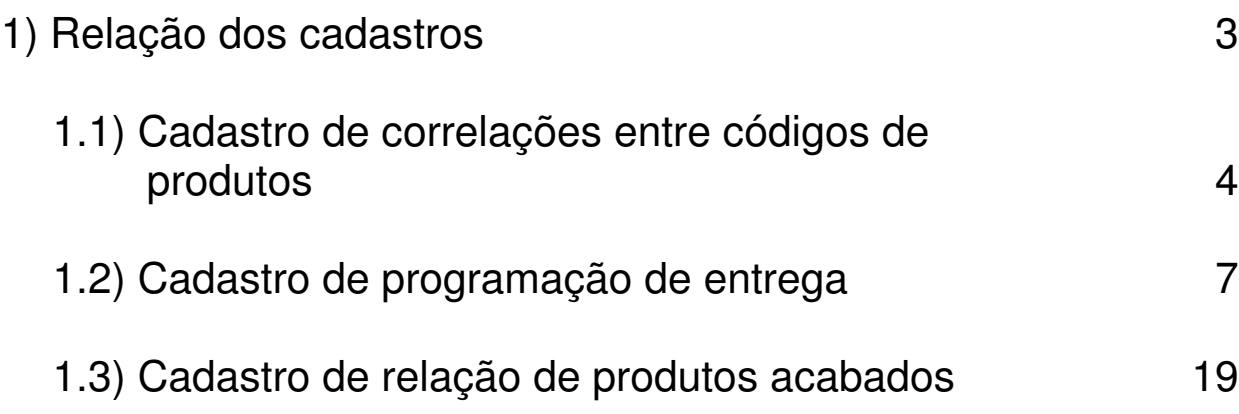

## 1) Relação dos cadastros

Os seguintes cadastros são aqui abordados:

Cadastros

04. Especiais

- 01. Correlações entre códigos de produtos
- 02. Programação de entrega
- 03. Relação de produtos acabados

#### 1.1) Cadastro de correlações entre códigos de produtos

#### a) Funcionalidades

Relacionar o código do produto acabado com o código do produto no cliente, além de identificar se este faz par LE/LD e em isso ocorrendo, qual é o código do conjunto e do par correspondente.

A cada correlação entre códigos de produtos são associados:

- Código do produto acabado,
- Código do produto no cliente,
- Identificação se faz par LE/LD,
- Código do conjunto e do par correspondente, caso haja formação de par LE/LD.

#### b) Acesso

- Menu Cadastros,
- 04. Especiais e
- 01. Correlações entre códigos de produtos.

#### c) Tela para geração de dados

#### Correlações entre códigos de produtos

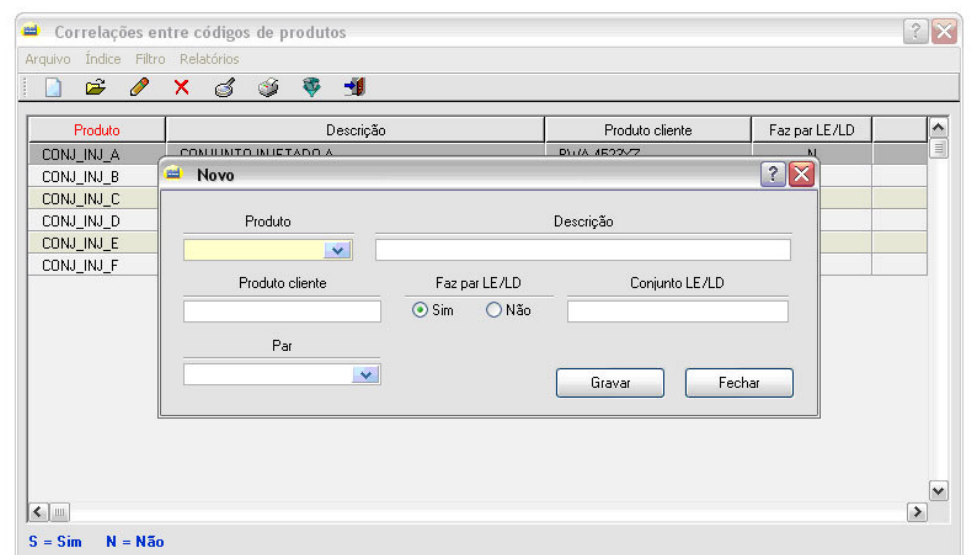

## d) Campos

- **Produto** identifica o código do produto acabado campo chave alfanumérico de 12 posições – preenchimento obrigatório,
- **Produto cliente** identifica o código do produto no cliente – campo alfanumérico de 20 posições – preenchimento obrigatório,
- **Faz par LE/LD** identifica se o produto faz par LE/LD – pode ser "Sim" ou "Não",
- **Conjunto LE/LD**  identifica o conjunto campo alfanumérico de 20 posições – preenchimento obrigatório, caso ocorra presença de par e
- **Par** identifica o código interno do produto que faz par com aquele em estudo – campo alfanumérico de 12 posições – preenchimento obrigatório, caso haja formação de conjunto.

## e) Relatório

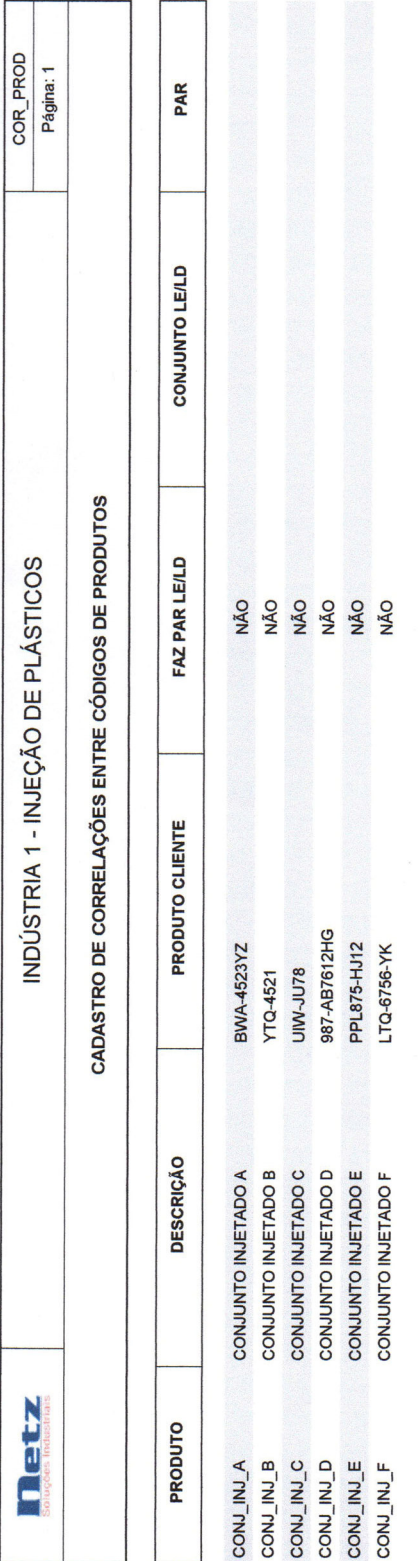

 $\hat{\vec{r}}$ 

Emitido em 26/07/12

#### 1.2) Cadastro de programação de entrega

#### a) Funcionalidades

Os itens da programação de entrega identificam os pedidos negociados com os clientes, podendo ser digitados, importados quer via EDI ou então do software de gestão administrativo-financeira da empresa (ERP).

A cada item da programação de entrega são associados:

- Produto,
- Cliente,
- Semana em que deve ocorrer a entrega do que é solicitado,
- Identificação do que deve ser entregue em cada um dos dias da semana,
- Total do lote a ser entregue na semana,
- Destino,
- Doca,
- Contrato,
- Pedido de venda do software de gestão,
- Item do pedido de venda do software de gestão e
- Observação.

## b) Acesso

- Menu Cadastros.
- 04. Especiais e
- 02. Programação de entrega.

## c) Dados didáticos

Atentar que os dados aqui cadastrados têm caráter estritamente didático e quando da execução efetiva da aplicação, devem ser eliminados e substituídos por dados compatíveis quanto a nova data do processamento.

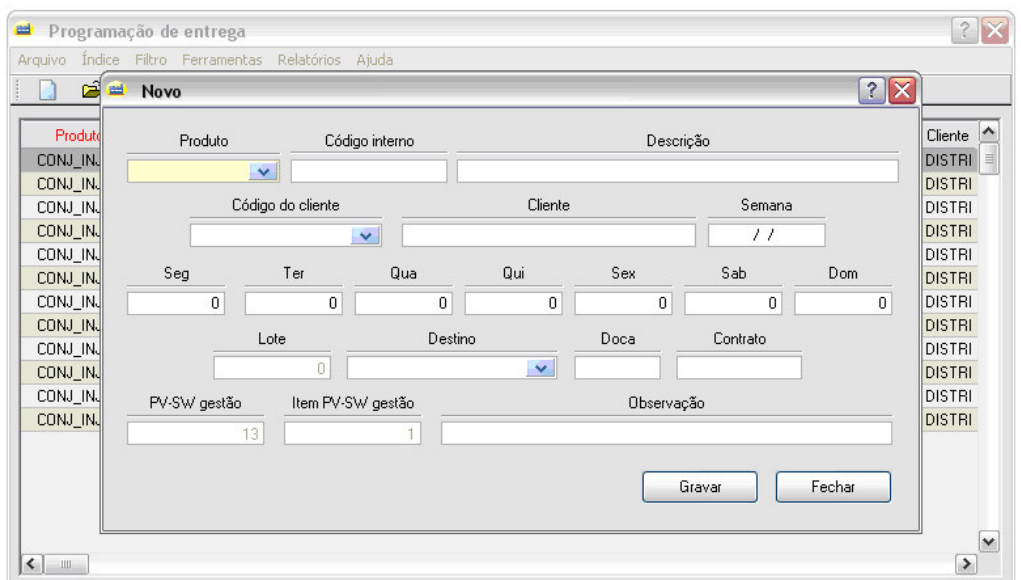

Programação de entrega

## e) Campos

- **Produto** identifica o código do produto campo chave alfanumérico de 12 posições – preenchimento obrigatório,
- **Código do cliente** identifica o código do cliente campo chave alfanumérico de 20 posições – preenchimento obrigatório,
- **Semana**  identifica a segunda-feira da semana campo chave – preenchimento obrigatório,
- **Segunda-feira** identifica a quantidade do produto a ser entregue na segunda-feira – campo numérico de 7 posições – preenchimento não obrigatório – não pode ser negativo,
- **Terça-feira** identifica a quantidade do produto a ser entregue na terça-feira – campo numérico de 7 posições – preenchimento não obrigatório – não pode ser negativo,
- **Quarta-feira** identifica a quantidade do produto a ser entregue na quarta-feira – campo numérico de 7 posições – preenchimento não obrigatório – não pode ser negativo,
- **Quinta-feira** identifica a quantidade do produto a ser entregue na quinta-feira – campo numérico de 7 posições – preenchimento não obrigatório – não pode ser negativo,
- **Sexta-feira** identifica a quantidade do produto a ser entregue na sexta-feira – campo numérico de 7 posições – preenchimento não obrigatório – não pode ser negativo,
- **Sábado** identifica a quantidade do produto a ser entregue no sábado – campo numérico de 7 posições – preenchimento não obrigatório – não pode ser negativo,
- **Domingo** identifica a quantidade do produto a ser entregue no domingo – campo numérico de 7 posições – preenchimento não obrigatório – não pode ser negativo,
- **Lote**  identifica a quantidade total do produto a ser entregue na semana – campo numérico de 7 posições – preenchimento obrigatório – não pode ser nulo ou negativo
	- **Nota:** Ao se alterar a quantidade a ser entregue em um dado dia, por exemplo, para um valor negativo, ocorre edição de mensagem de erro e o campo é zerado; posteriormente, acontece edição de nova mensagem, quando é notificado que o lote semanal não é igual a soma das entregas diárias, após o que, a quantidade até então zerada, retorna ao seu valor original.

O mesmo ocorre quando a soma das quantidades diárias eventualmente alteradas, não coincide com o valor do lote original; há retorno automático aos valores diários anteriores,

• **Destino** – identifica o destino onde deve ocorrer a entrega – campo chave alfanumérico de 7 posições – preenchimento obrigatório,

- **Doca**  identifica a doca onde deve ocorrer a entrega – campo alfanumérico de 6 posições – preenchimento não obrigatório,
- **Contrato**  identifica o número do contrato mantido com o cliente – campo alfanumérico de 10 posições – preenchimento não obrigatório,
- **PV-SW gestão** identifica o pedido de venda do software de gestão – campo preenchido automaticamente quando a entrada ocorrer por digitação ou transportado quando da importação, quer via EDI ou do software de gestão,
- **Item PV-SW gestão** identifica o item do pedido de venda do software de gestão – campo preenchido automaticamente quando a entrada ocorrer por digitação ou transportado quando da importação, quer via EDI ou do software de gestão e
- **Observação**  identifica uma observação a ser incorporada às futuras ordens de produção – campo alfanumérico de 40 posições – preenchimento não obrigatório.

## f) Tela para alteração de dados

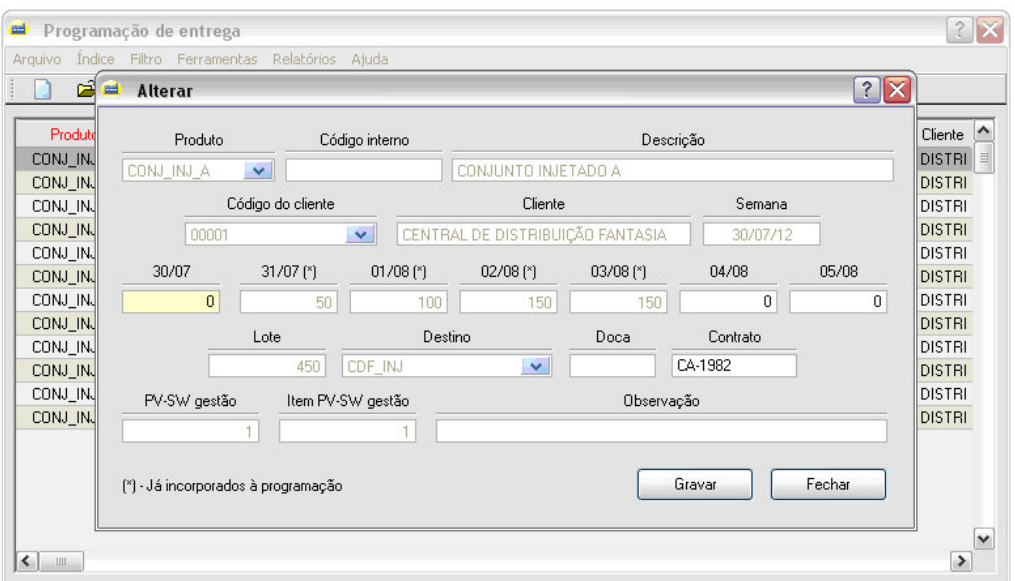

Programação de entrega

**Nota:** A tela acima reflete uma situação em que os dados da programação de entrega foram criados e já ocorreu processamento da carga de máquinas, ou seja, geraram-se as correspondentes ordens de produção.

> Nota-se que em alguns dias da semana estão associados asteriscos (\*); sua função é a de identificar os itens que já tiveram ordens de produção geradas, sendo que esses não mais são passíveis de alteração.

> Somente os itens que não possuem tal identificação podem vir a ser alterados e consequentemente terem geradas as ordens de produção, desde que venham a se encaixar dentro do período de tempo pré-estabelecido pelo usuário.

# g) Relatório

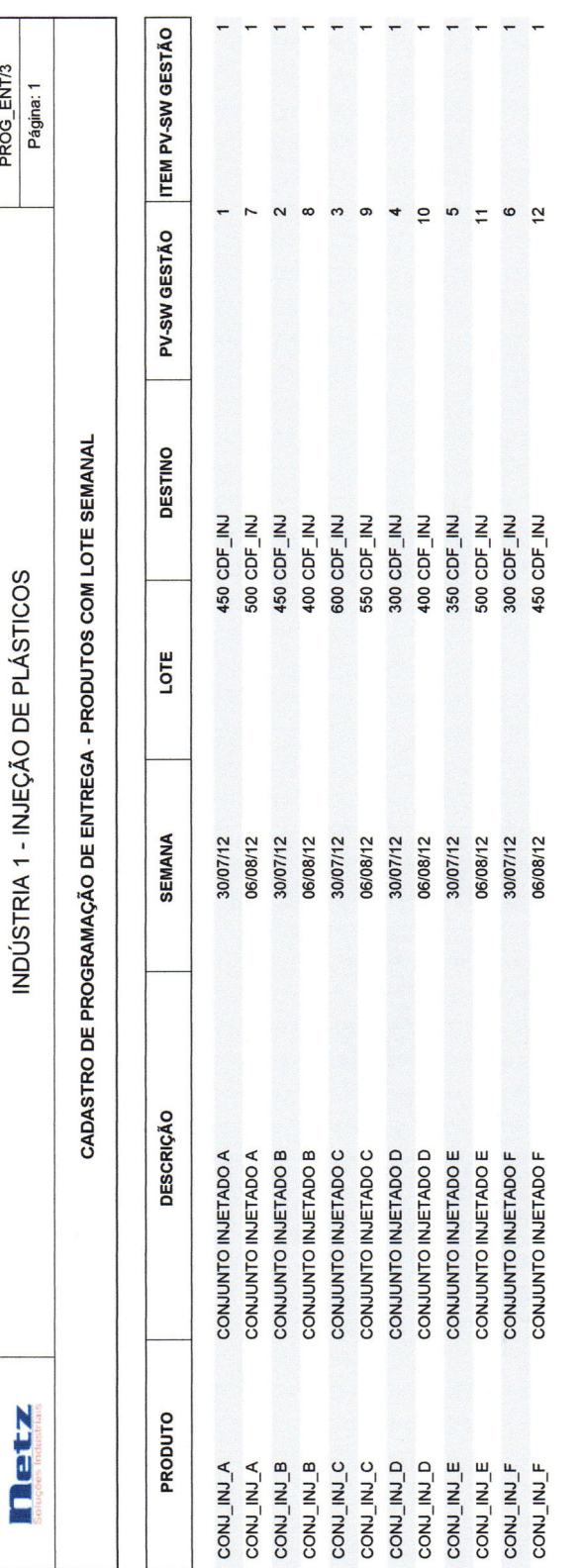

# g.1) Produtos com lote semanal

Emitido em 05/08/12

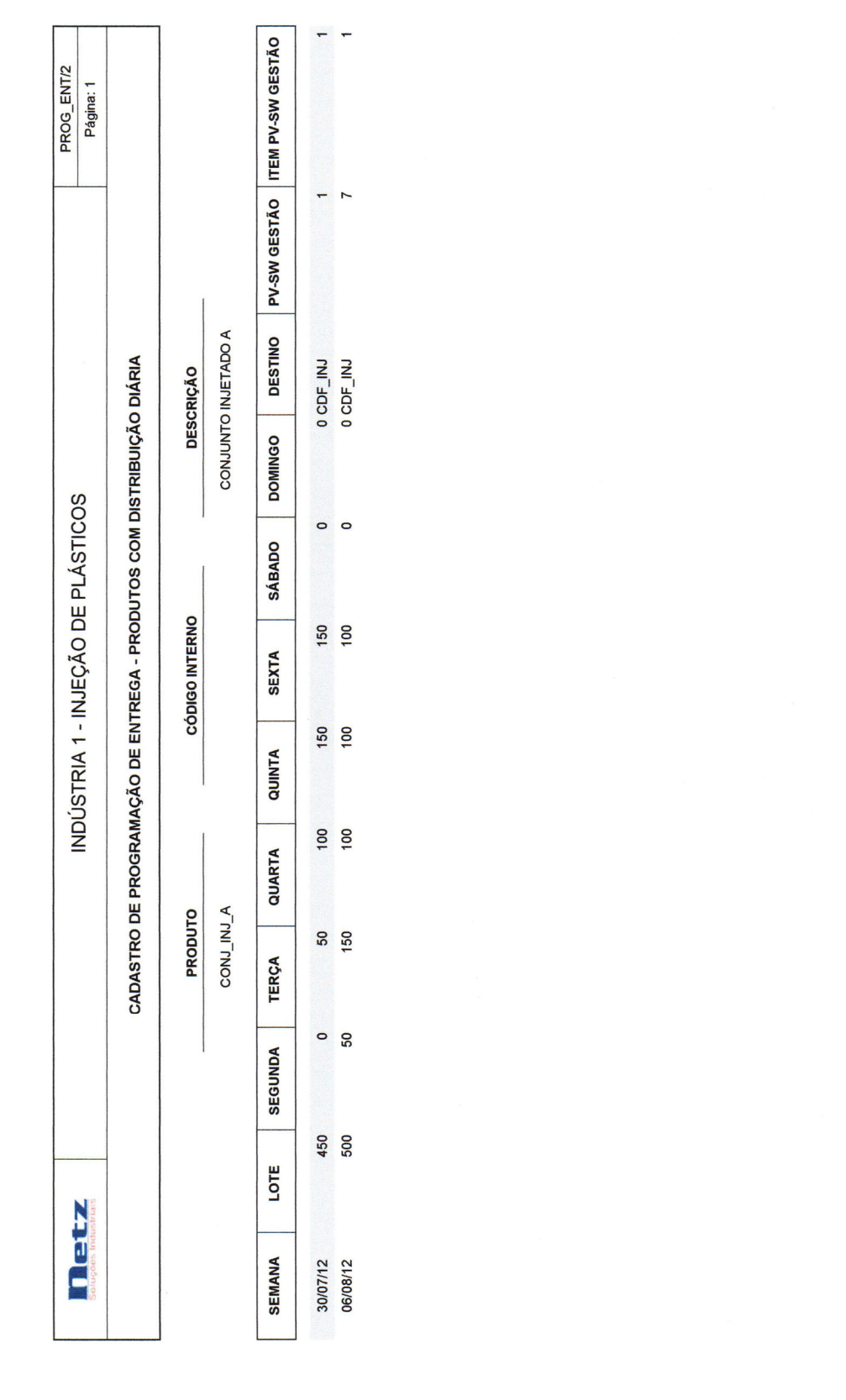

# g.2) Produtos com distribuição diária

Emitido em 05/08/12

#### h) Relatório com distribuição diária

A fim de que se tenha uma visão ampla do universo para a futura geração da carga de máquinas, consultou-se o menu Relatórios, onde foram extraídas as distribuições diárias das semanas de 30/07/12 e 06/08/12.

#### h.1) Acesso

- Menu Relatórios,
- 16. Programação de entrega,
- Por cliente/destino (diário),
- Primeiramente 30/07/12 e depois 06/08/12,
- CENTRAL DE DISTRIBUIÇÃO FANTASIA e
- Impressora.

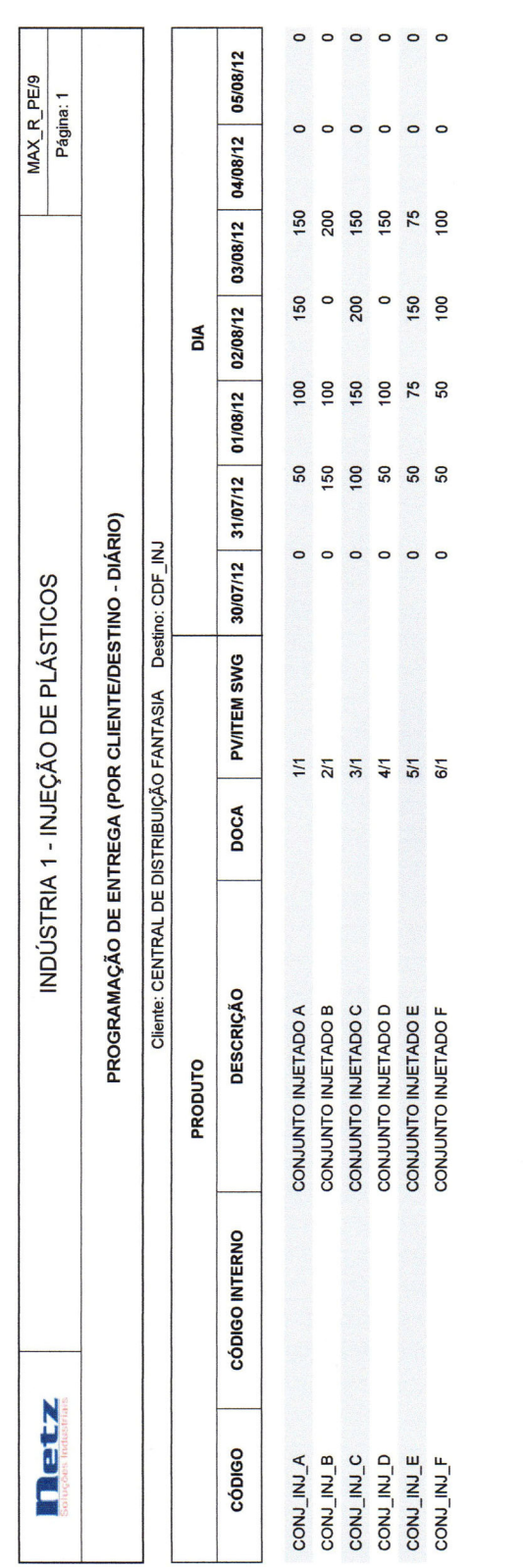

## h.2) Relatório na semana de 30/07/12

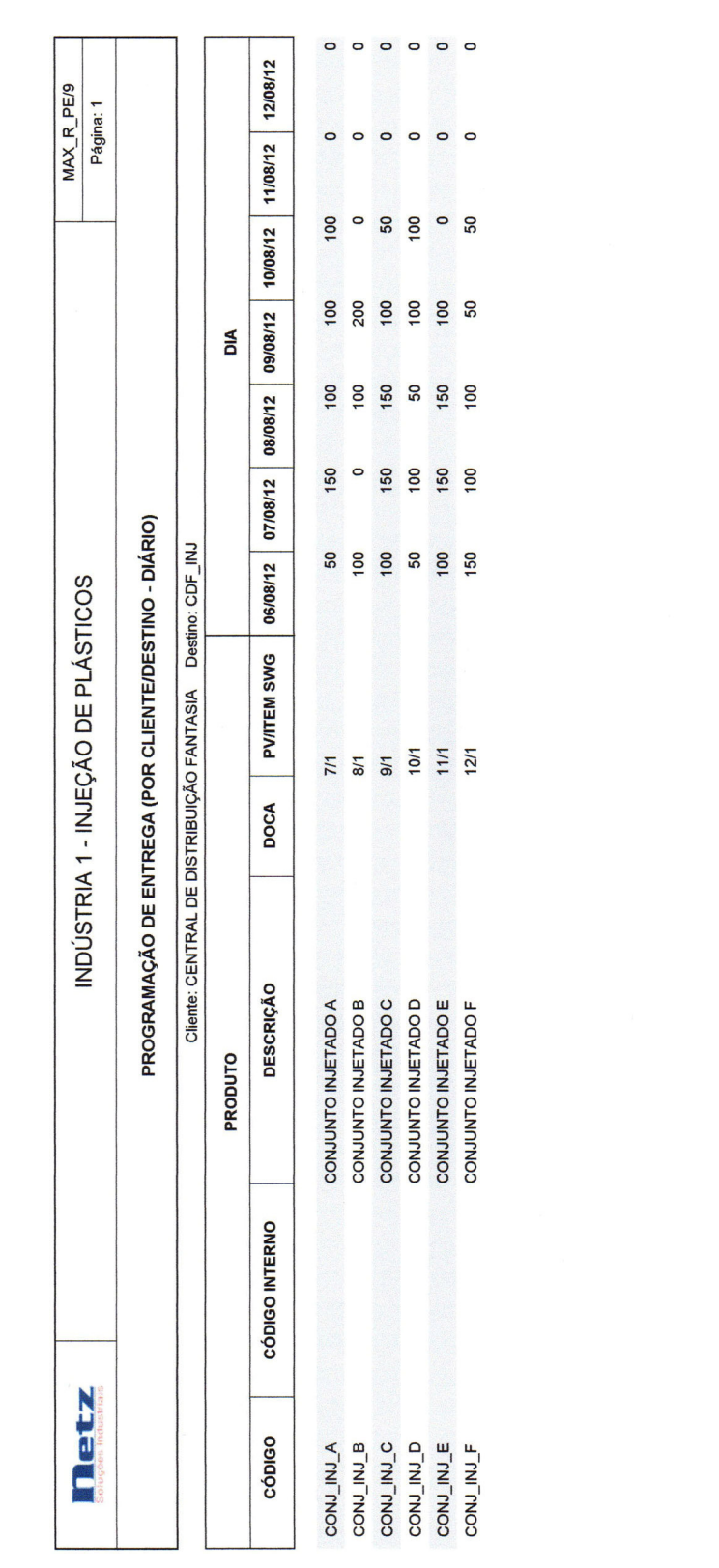

## h.3) Relatório na semana de 06/08/12

Emitido em 05/08/12 às 08:25:05

#### i) Relatório com distribuição diária por períodos superiores a uma semana

Foram gerados novos relatórios que permitem visualizar um cliente/destino ou todos por períodos superiores a uma semana.

i.1) Acesso

- Menu Relatórios,
- 16. Programação de entrega,
- Geral diária,
- Informar o período de 30/07/12 a 06/08/12,
- É dada a opção de selecionar por Cliente ou Geral; optou-se por esse último e
- Impressora.

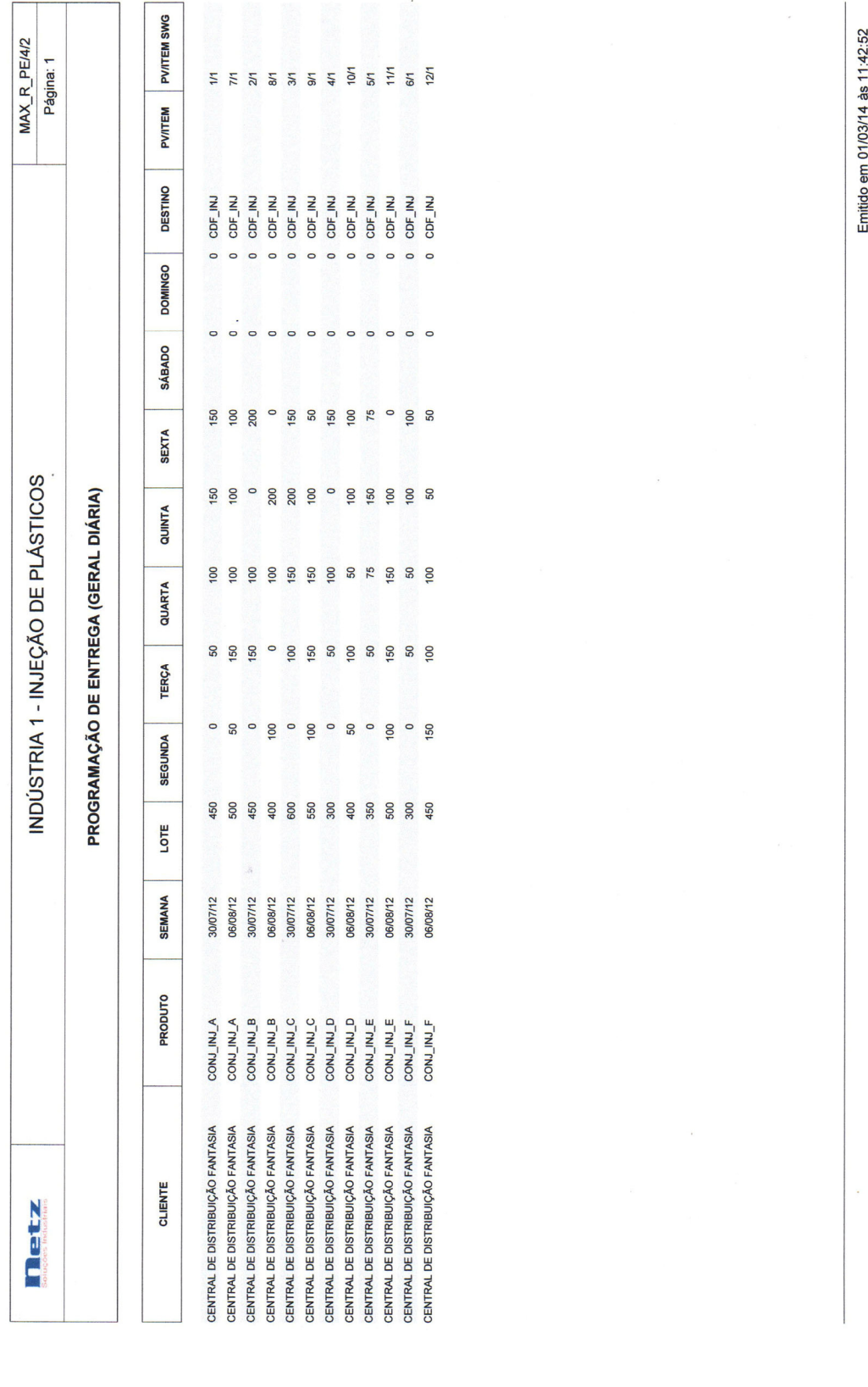

# i.3) Relatório geral no período de 30/07/12 a 06/08/12

## 1.3) Cadastro de relação de produtos acabados

#### a) Funcionalidades

Relacionar os produtos acabados e suas respectivas quantidades a serem orçadas nos simuladores para formação de custos e preços de venda.

A cada produto são associados:

- Produto
- Destino e
- Quantidade a orçar.

#### b) Acesso

- Menu Cadastros,
- 04. Especiais e
- 03. Relação de produtos acabados.
- c) Tela para geração de dados

#### Relação de produtos acabados

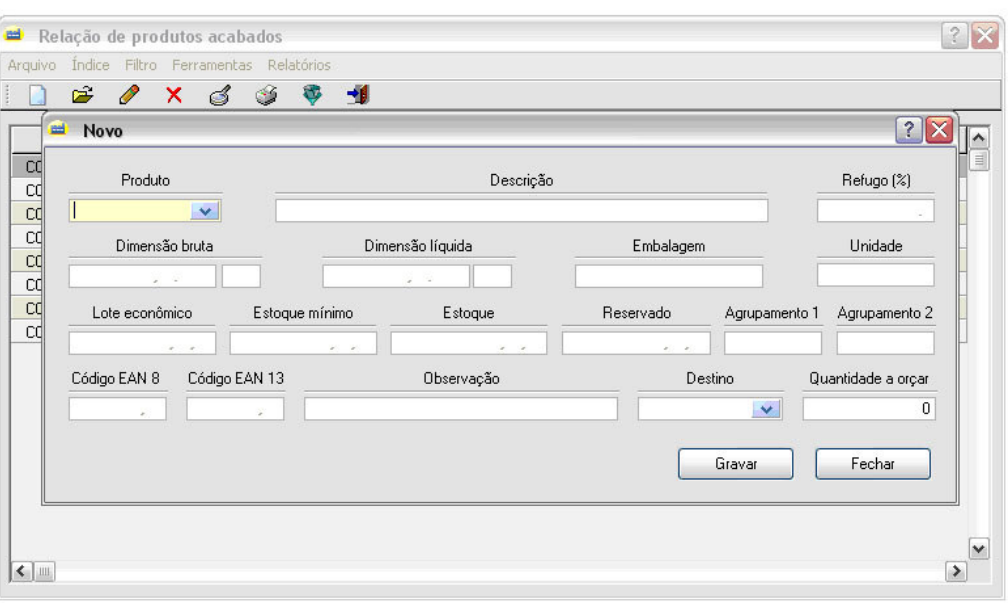

## d) Campos

- **Produto** identifica o código do produto campo chave alfanumérico de 12 posições – preenchimento obrigatório,
- **Destino** identifica o destino onde deve ser entregue o produto – campo chave alfanumérico de 7 posições – preenchimento não obrigatório.

Caso o campo esteja em branco, quando dos cálculos para formação dos custos e preços de venda, só será considerada a estrutura comum dos produtos acabados e em processo e caso contrário, serão consideradas as estruturas comum e diferenciada e

• **Quantidade a orçar** – identifica o lote a ser orçado do produto – campo numérico de 7 posições – preenchimento obrigatório – não pode ser negativo e nem nulo.

## e) Relatório

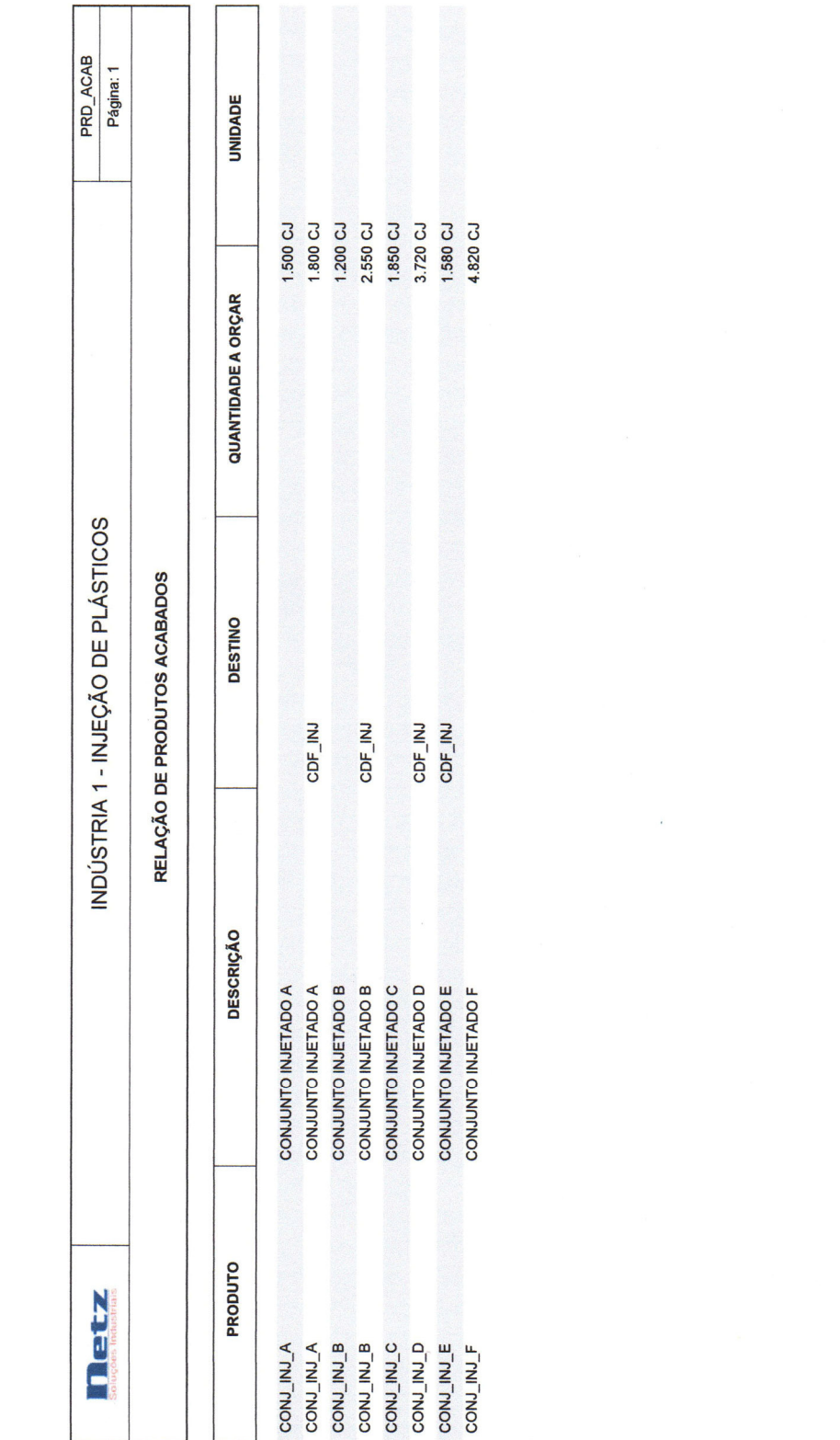

Emitido em 26/07/12